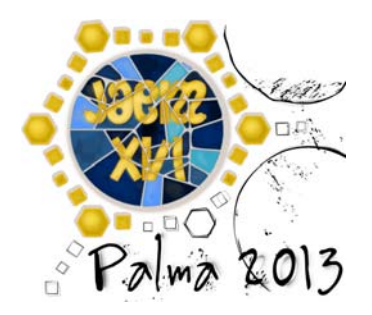

# **GeoGebra y Moodle tienen el placer de comunicar su enlace matrimonial.**

# **¡Os esperamos!**

 Raül Fernández Hernández; David Obrador Sala email: raulf@gmail.com; dobrador@gmail.com Departament d'Ensenyament de Catalunya

y miembros de l'Associació Catalana de GeoGebra

#### **RESUMEN**

En esta comunicación se presenta un módulo para Moodle que permite integrar construcciones de GeoGebra. Esto permite que mediante el navegador y sin salir del entorno Moodle, los alumnos realicen su actividad y la dejen lista para o bien retomarla más tarde o bien enviarla para su evaluación por parte del profesor.

Se pueden generar actividades que incorporen aleatoriedad así como autoevaluación, permitiendo que cada estudiante que realice el ejercicio obtenga enunciados y situaciones diferentes, y además la puntuación se pueda calcular de manera automática.

*GeoGebra, Moodle, TIC, TAC, Geometría dinámica, Entornos virtuales de aprendizaje* 

# **1.** Un poco de historia

La idea de este enlace entre estos dos personajes con tanto peso entre la comunidad docente matemática (el señor Moodle y la señora GeoGebra) se remonta al lejano mes de febrero de 2011 durante la celebración de las terceras jornadas de l'Associació Catalana de GeoGebra. Por aquel entonces, el padre de la novia, Markus Hohenwarter todavía no era consciente de la petición de mano que estaba por venir...

En una reunión a tres bandas se pactaron algunos detalles de la naciente relación. Asistieron técnicos desarrolladores de Moodle del Departament d'Ensenyament, representantes de l'Associació Catalana de GeoGebra y Markus Hohenwarter. La idea era un trabajo colaborativo uniendo esfuerzos. Y la colaboración ha sido muy fluida en estos escasos dos años y medio.

El equipo de desarrolladores de GeoGebra entre los que se cuenta Markus Hohenwarter y Michael Borcherds, han introducido cambios en el núcleo de GeoGebra que han permitido el feliz enlace. Os los contamos a continuación.

Por otro lado, el equipo de desarrolladores Moodle del Departament d'Ensenyament, tiene sobrada experiencia en poner el entorno Moodle a disposición del profesorado y los centros educativos, así como desarrollando módulos específicos. Son muestra de ello los más de 1.500 espacios Moodle de centros educativos en Catalunya ubicados en el servicio **Àgora** [1] o el desarrollo de los módulos de JClic y Quaderns Virtuals.

A finales de **agosto de 2011** cerca de Linz tenía lugar la puesta de largo de la señorita GeoGebra. Se trataba de la *Second International GeoGebra Conference* del 29 al 31 de agosto de 2011 en Hagenberg, Àustria. El calor apretaba y David Obrador, ayudado por Josep Lluís Cañadilla (ambos miembros de l'Associació Catalana de GeoGebra) se pusieron a dar forma a una primera presentación en sociedad del módulo. Una versión muy incipiente se presentó bajo el título *GeoGebra Moodle module: how to embed GeoGebra files into Moodle and reporting student's learning processes* [2]

Un equipo de docentes catalanes con amplia experiencia en GeoGebra y Moodle empezó el trabajo de testeo, el equipo tomó el original nombre de **"los Beta Testers**". Se detectaron puntos que merecía la pena cambiar en las siguientes versiones, buenos ejemplos y nuevas funcionalidades que pedir a los desarrolladores. De nuevo una labor de equipo, en este caso bajo el liderazgo y dinamización de Josep Lluís Cañadilla.

Para noviembre de 2011 ya se disponía de la versión 1.0.

Después de la presentación oficial a la familia de la novia, tocaba la presentación oficial a la familia del novio, la comunidad de Moodle. Pasamos del calor de agosto de Linz al frío diciembre de San Sebastián. En la MoodleMoot de 2011 en Donosti, Raül Fernández y David Obrador, con la presencia de Sara Arjona, la desarrolladora del módulo, impartieron un taller de GeoGebra y Moodle. Materiales de la presentación [3] y video [4].

## **2. Algunos aspectos técnicos, funcionalidades y usos del módulo**

Tal y como se ha comentado, en febrero de 2011, se inició el desarrollo dicho módulo. Los archivos necesarios para que un administrador de Moodle pueda hacer la instalación y activación del módulo así como las informaciones más técnicas se pueden encontrar en la web oficial de Moodle [5].

El módulo está bajo licencia GNU-GPL, y el desarrollo se puede seguir desde su página de github [6], es decir, el código fuente es libre para su distribución y abierto a la participación de la comunidad.

Por lo que se refiere a las principales funcionalidades:

- Se pueden utilizar ficheros creados con GeoGebra (es decir archivos XML empaquetados bajo la extensión ggb) y otros ubicados en la red, como pueden ser espacios personales, wikis, discos duros en la nube o la opción más recomendable, desde el geogebratube.org que es el repositorio oficial de GeoGebra.
- Las actividades de GeoGebra proporcionan a cada alumno ejercicios diferentes usando aleatoriedad.
- El alumnado puede guardar el estado de las actividades realizadas para continuarlas en otro momento.
- Las actividades se pueden evaluar tanto manualmente como de manera automática, e incorporar los resultados al calificador de Moodle.
- También se contempla la realización de construcciones pautadas, al estilo del antiguo Cinderella.
- Facilita el seguimiento, ya que guarda la fecha, duración y construcción de cada uno de los intentos que realiza el alumnado.
- Se puede elegir una configuración personalizada del aspecto de la construcción: dimensiones, menús, barra de herramientas,...
- El profesorado puede evaluar las construcciones en el mismo Moodle, sin necesidad de descargar el fichero ggb y abrir la aplicación.
- Por último, el hecho de realizar la construcción en Moodle evita que el alumnado comparta la misma construcción correcta entre ellos. Cada alumno estará identificado en Moodle y esto asegura que es el autor de dicha construcción...

Por lo que refiere al uso del módulo, actualmente está instalado en **Àgora**, el servicio Moodle del Departament d'Ensenyament, la cual cosa significa que más de 1.500 centros educativos lo tienen a su disposición.

También se ha experimentado de manera muy satisfactoria en los cursos telemáticos de formación de profesorado de GeoGebra impartidos en **Odissea**, la plataforma de formación del Departament.

Es decir, podemos asegurar que el profesorado ha experimentado las sensaciones del uso del módulo con el rol participante, que luego podrá traducir al rol estudiante con sus alumnos.

Además el equipo de beta-testers con amplia experiencia en GeoGebra prepara buenas propuestas didácticas pensadas para el módulo y las pone a disposición de toda la comunidad. Algunas de ellas incorporan comandos complejos para detectar las acciones del alumno y guiar la construcción mediante mensajes que el propio GeoGebra muestra en pantalla.

# **3. Ejemplos de actividades didácticas en el aula**

A continuación mostramos cinco ejemplos, dos de 4º de ESO, dos de 1º de ESO y uno de primaria.

#### **Ejemplo 1. Incentro (4º de ESO):**

La preparación de esta actividad es muy simple, ya que sólo se tienen que generar 3 puntos aleatorios (controlando que no estén alineados).

El alumno/a tiene que construir el incentro de un triángulo y dibujar la circunferencia inscrita. Los vértices del triángulo son aleatorios, de manera que la construcción tiene que ser sólida en el sentido que tiene que funcionar para cualquier triángulo aleatorio. La configuración de esta actividad en Moodle incorpora los menús y algunas herramientas restringidas. En particular está desactivada la barra de entrada de comandos para evitar que un alumno pudiera resolver el problema simplemente utilizando el comando "CentroTriángulo[ <Punto>, <Punto>, <Punto>, <Indice (valor numérico)> ]".

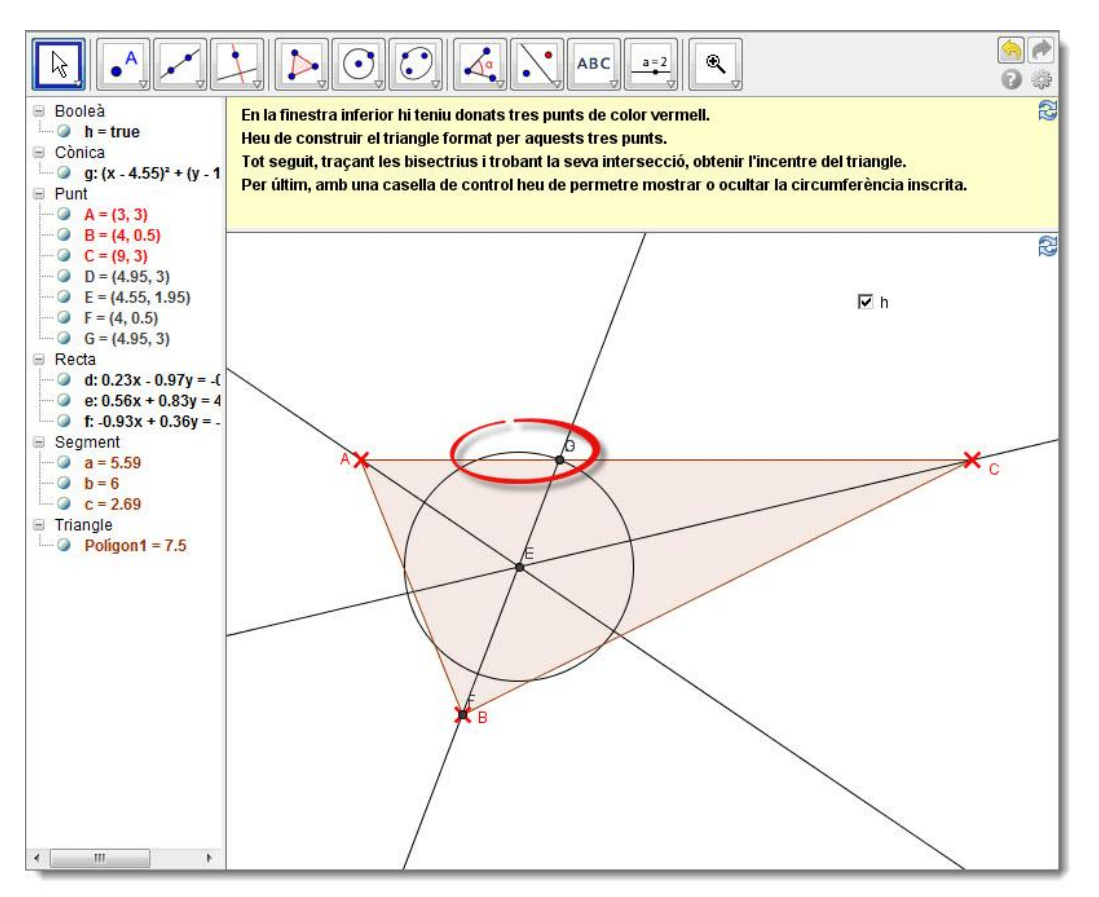

En este ejemplo se puede apreciar que prácticamente la construcción es correcta, el incentro en sí está bien calculado, pero la circunferencia inscrita es incorrecta. Seguramente en el triángulo (aleatorio) en el cual hizo la construcción el error no era tan evidente, pero al abrir de nuevo la construcción y generar tres nuevos puntos, se aprecia que sí.

Este es un error bastante frecuente en el cual, en vez de trazar una perpendicular a un lado a partir del incentro para definir el punto de tangencia, se usa el punto de corte de una de las bisectrices con el lado.

En este caso la actividad no es autoevaluable, y el objetivo es que el alumno acabe haciendo bien la construcción. De manera manual el profesor puntúa la actividad como "no superada" y da al alumno indicaciones sobre el error y como arreglarlo. El alumno tiene que hacer de nuevo toda la construcción (no arreglar los fallos) para poder enviarla de nuevo para ser evaluada.

## **Ejemplo 2. Diagrama de caja (4º de ESO):**

El ejemplo del boxplot se basa en una construcción [7] del geogebratube, la cual con unas pocas modificaciones se ha podido aprovechar para la actividad propuesta.

Dada una muestra de datos de medida variable, el alumno los puede ordenar mediante una opción, a continuación tiene que marcar los puntos donde cree que están los cuartiles, y después calcular el valor de cada cuartil y finalmente tiene que modificar el diagrama de caja para que se adapte a los datos obtenidos. A modo de ayuda aparecen textos que indican si el valor es correcto o no.

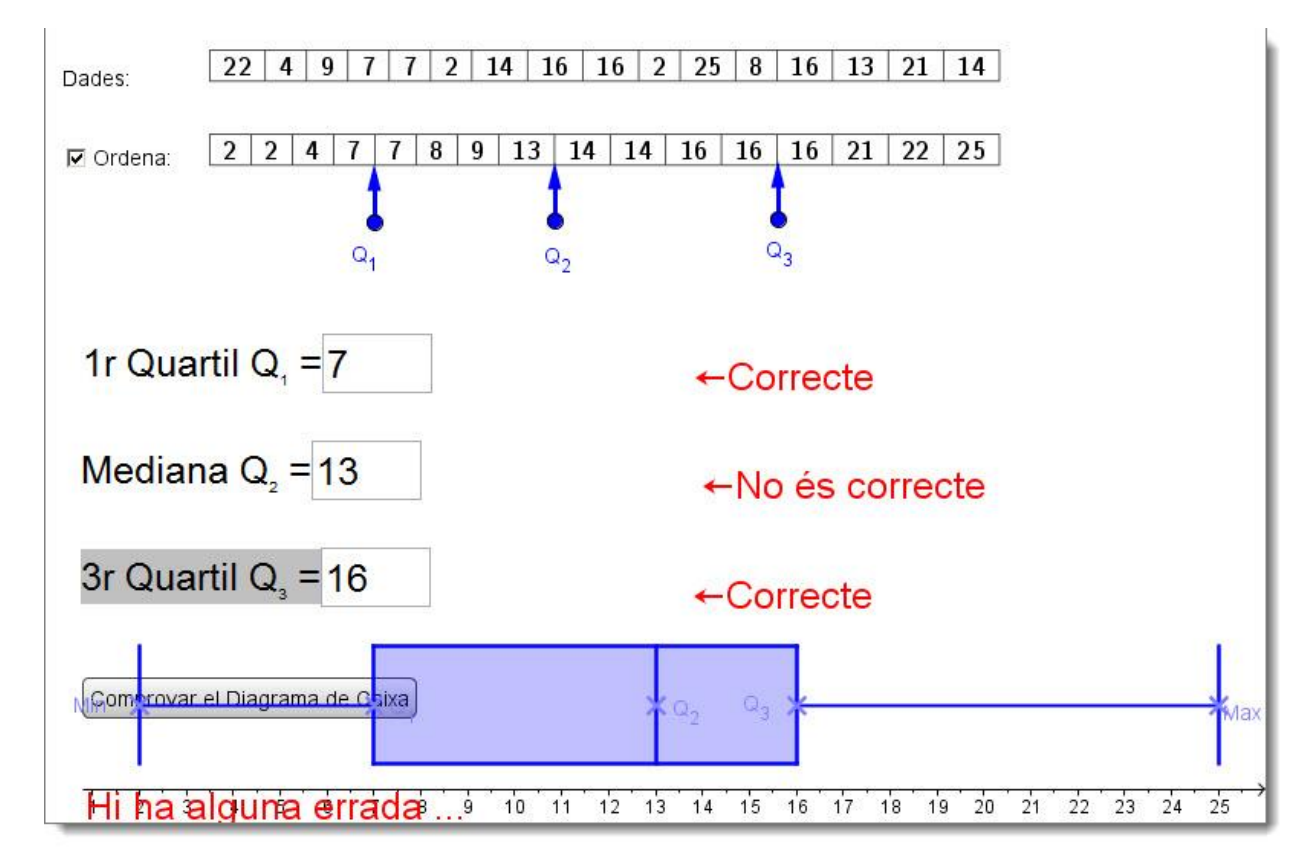

En el ejemplo el alumno ha colocado bien las marcas de cada cuartil, pero por lo visto no tiene muy claro cómo calcular el valor cuando cae en una posición intermedia.

La suerte ha hecho que tanto en el primer como en el tercer cuartil el valor esté repetido (aparecen dos valores 7 seguidos y el 16 también de forma consecutiva en la posición del tercer cuartil) y en consecuencia el cálculo es correcto, pero con la mediana no ha pasado lo mismo, de manera que tiene incorrecto el cálculo del segundo cuartil y por lo tanto el diagrama de caja no es del todo correcto.

En este caso la puntuación se calcula de la siguiente manera:

2 puntos para cada cálculo correcto de los cuartiles (las flechas de posición no son evaluables)

4 puntos si el diagrama de caja es correcto

Eso hace que este alumno, en particular se le ha puntuado con un 4 su actividad.

Todos estos cálculos se generan desde la misma construcción de GeoGebra, defiendo adecuadamente la variable *grade* la cual envía su valor a Moodle para incorporarlo a la cualificación.

## **Ejemplo 3. Triángulo equilátero (1º de ESO):**

Esta nueva actividad en 1º de ESO consiste en dibujar un triángulo equilátero, y en este caso, sólo tenemos que restringir las herramientas que queremos que use el alumno.

Con esta actividad se pretende que el alumno practique la construcción de un triángulo equilátero con regla y compás, es por ello que se ha restringido la barra de herramientas a unas cuantas, de manera que tiene que reproducir el procedimiento manual de construcción.

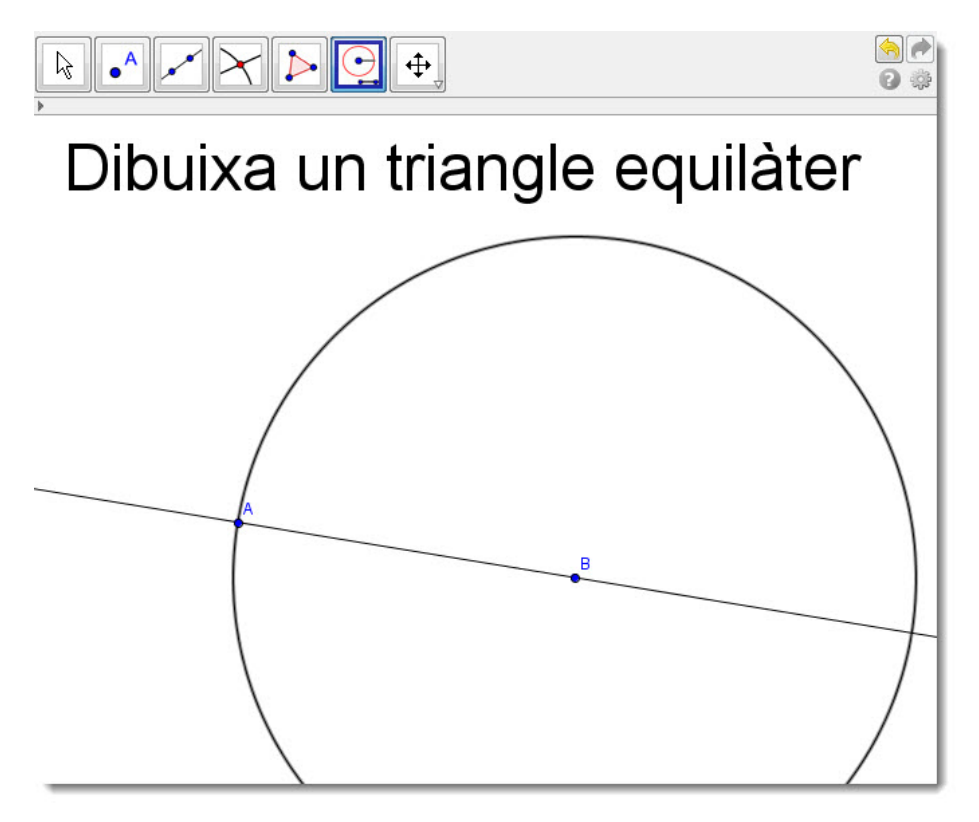

En el ejemplo vemos una construcción a medias que el alumno ha dejado guardada para acabarla en otro momento. Esta actividad se evalúa manualmente por parte del profesor.

## **Ejemplo 4. Enciende la luz (1º de ESO):**

Otra fuente de muy buenas propuestas didácticas con GeoGebra es el Proyecto Gauss [8], al que pertenece la construcción del ejemplo "enciende la luz", también con muy pocas modificaciones se consigue que sea autoevaluable.

En esta actividad se pretende que el alumno practique las coordenadas cartesianas. Se trata de un edificio con ventanas, y nos pide que encendamos la luz de cierta ventana. Para ello tendremos que colocar el edificio en el número correspondiente (abscisas) y encender la luz del piso correspondiente (ordenadas).

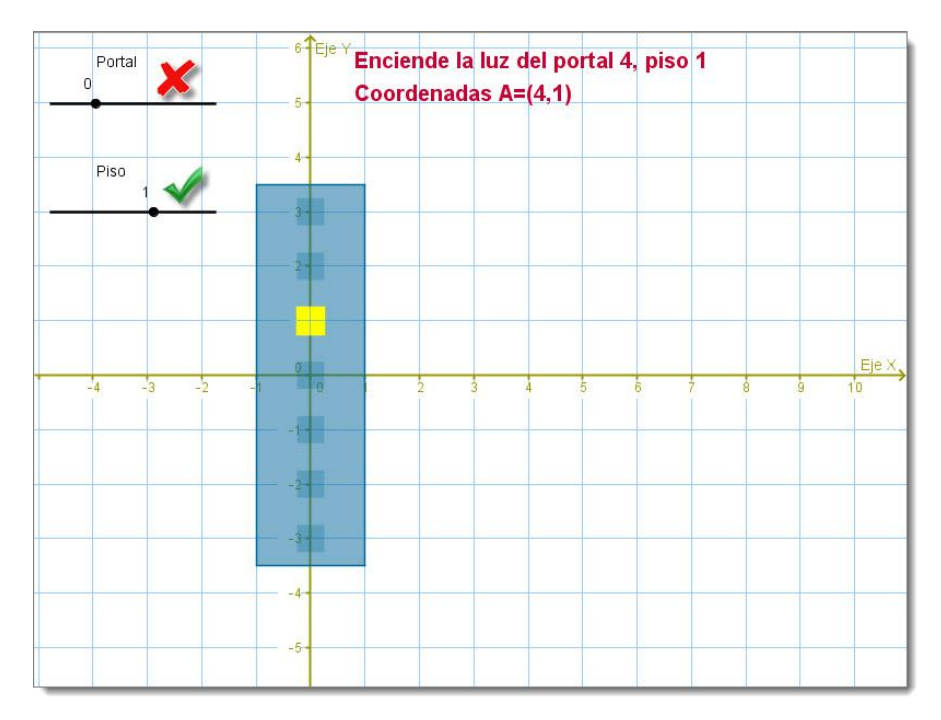

En este ejemplo, el alumno acierta el número de piso, pero no el del portal, por lo tanto, automáticamente se le asigna la mitad de la nota, en este caso, un 5. De nuevo la variable *grade* de GeoGebra manda la cualificación a Moodle para este intento.

### **Ejemplo 5. ¿Qué hora es? (Primaria):**

Y para acabar, una propuesta de Daniel Mentrard, donde también se pueden adaptar infinidad de propuestas que comparte en su web personal [9] o en su perfil de GeoGebra Tube [10].

En esta actividad, se genera una posición de las manecillas aleatoriamente, y el alumno tiene que escribir la hora exacta que marcan éstas.

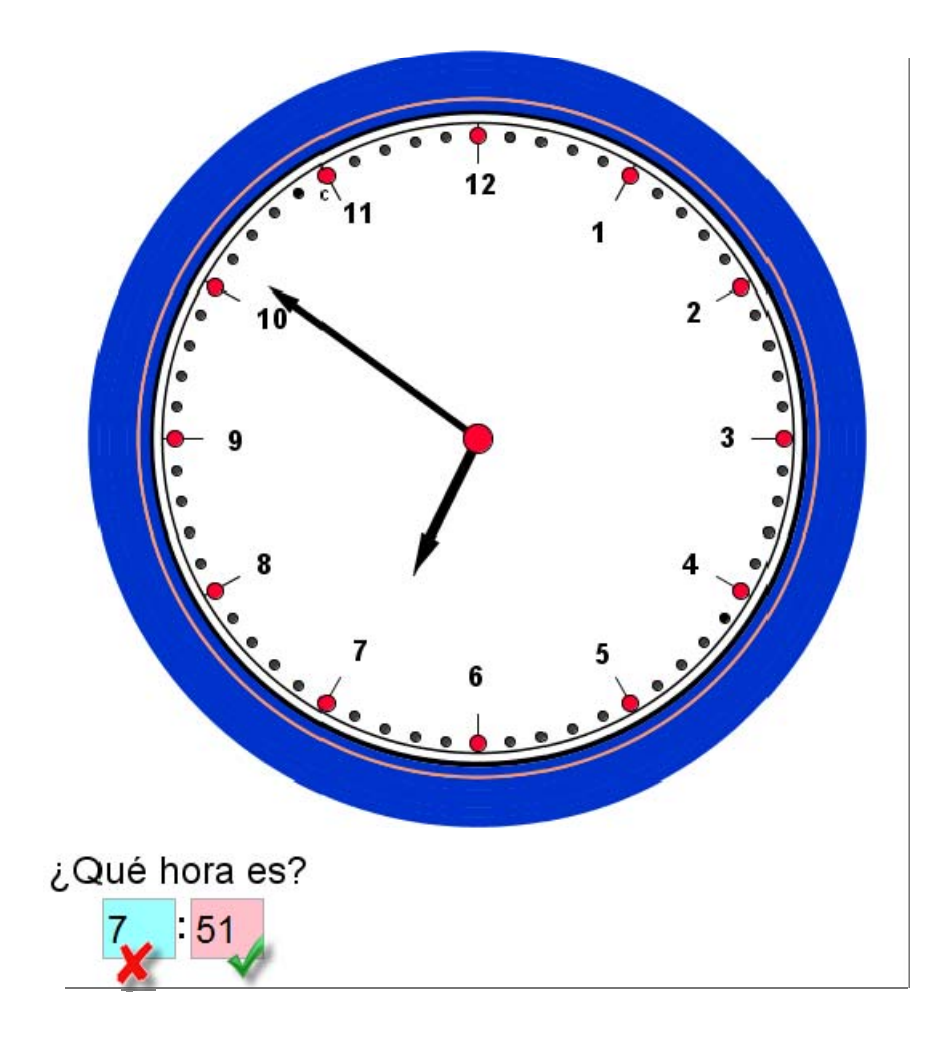

En el ejemplo que vemos, el alumno no ha sabido interpretar la proximidad al número 7 de la manecilla de las horas y ha errado en las horas, pero ha acertado los minutos. En esta ocasión la puntuación ha sido de 5.

## **4. Como añadir una actividad de tipo GeoGebra en Moodle**

#### **Preparamos la construcción con GeoGebra que queremos que sirva de base.**

En este caso, podemos optar por una construcción totalmente en blanco, si pretendemos que los alumnos realicen una construcción desde cero o bien podemos restringir las herramientas como en el ejemplo del triángulo equilátero.

En el caso de querer mostrar ciertos objetos y elementos en la construcción, ahora es el momento de construirlos. Es recomendable que algún elemento, o todos sean aleatorios, para garantizar que cada alumno obtendrá ejercicios diferentes.

#### **Subimos la construcción**

La construcción la podemos subir a los ficheros de Moodle, o bien colgarla en algún recurso en la nube, siendo recomendable, para evitar problemas con actualizaciones del motor de GeoGebra, colgarlo en GeoGebra Tube.

#### **Añadimos la actividad en Moodle**

En nuestro curso Moodle, en modo edición, crear una nueva actividad de tipo GeoGebra.

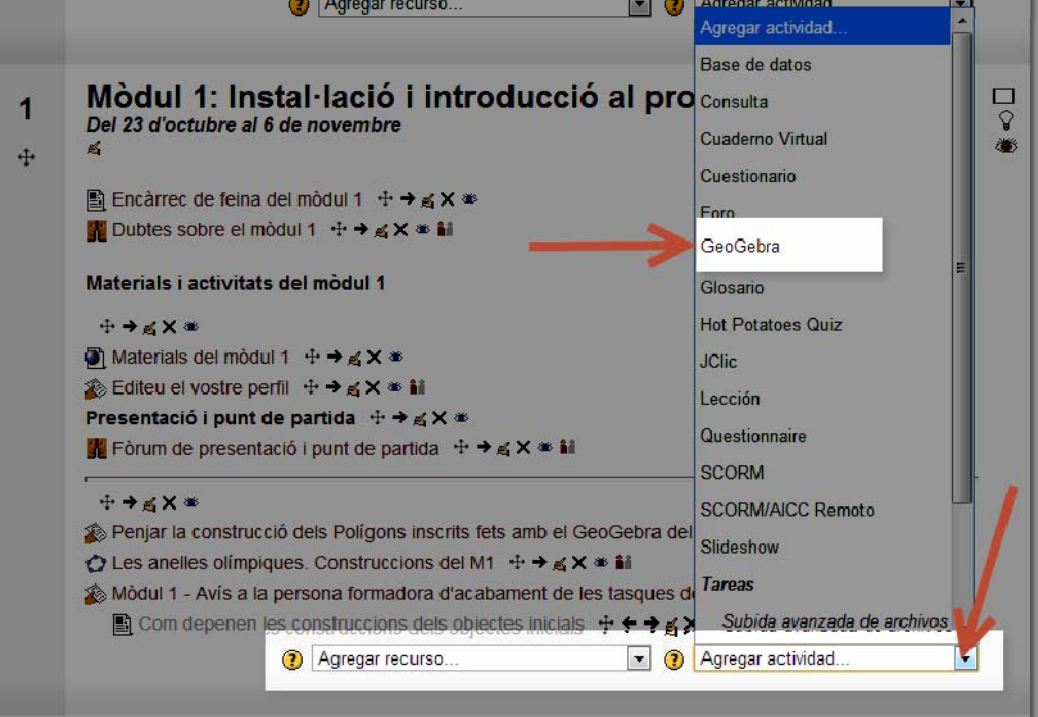

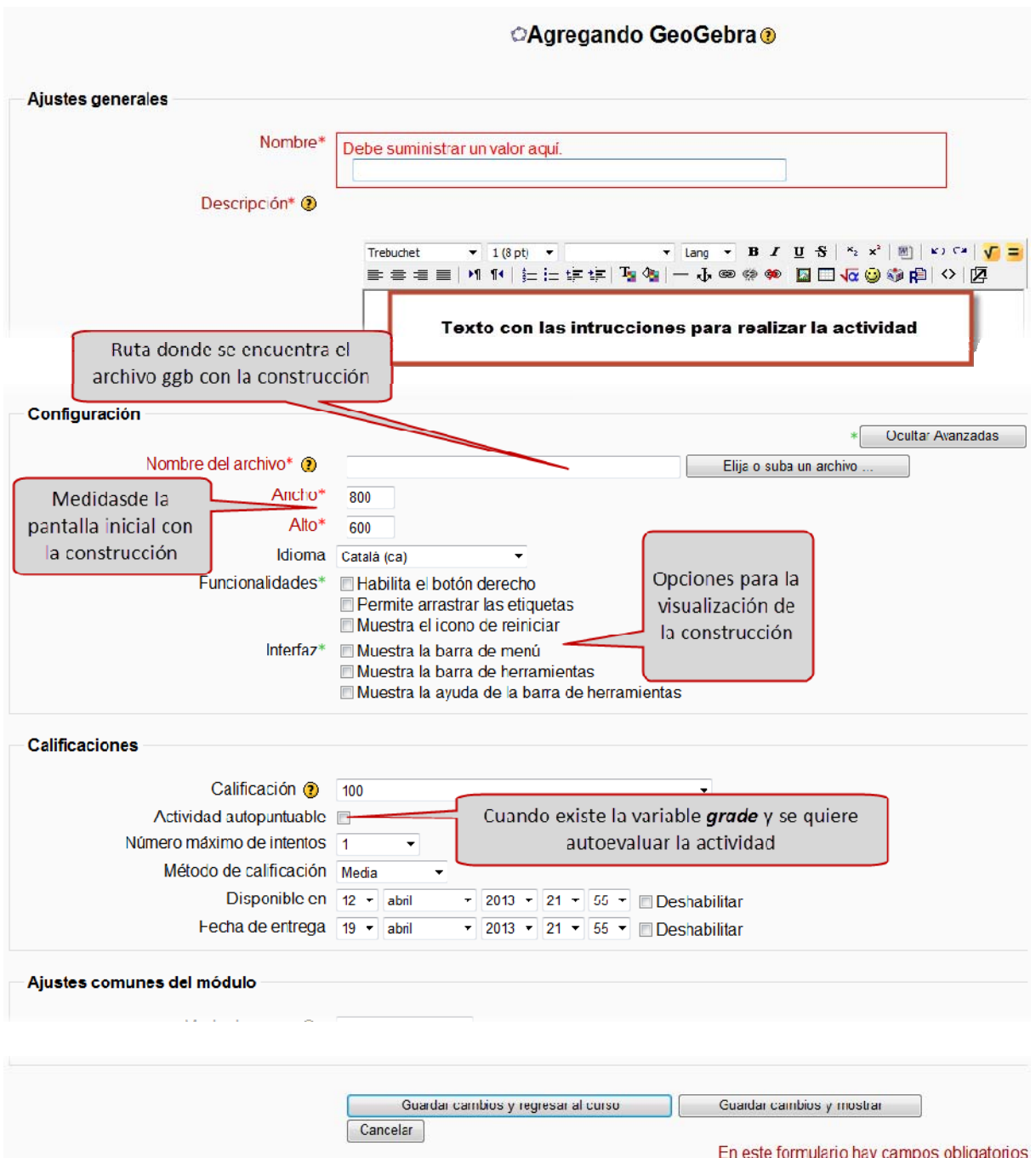

A continuación entramos en la página de configuración de la actividad de tipo GeoGebra:

Tan solo tendremos que ponerle un nombre a la actividad, poner las instrucciones y elegir el fichero inicial que hemos preparado en el punto 1.

Si hemos diseñado nuestra construcción inicial para que sea autoevaluable, y tenemos definida una variable *grade* dentro de la construcción de GeoGebra, entonces tendremos que marcar la opción: **Actividad autopuntuable.**

# **5. Difusión del módulo**

Tal y como hemos empezado esta comunicación como si de una ceremonia de matrimonio se tratara, se ha visto la presentación a las dos familias. Por parte de padre Moodle, y por parte de madre: GeoGebra. Pues tras estos encuentros, hasta la fecha de hoy se ha presentado el módulo en diferentes eventos matemáticos:

- Obrador, D. *GeoGebra Moodle module: how to embed GeoGebra files into Moodle and reporting student's learning*. Agosto de 2011, Hagenberg, Àustria.
- Cañadilla, J.Ll. *Activitat GeoGebra-Moodle: Activitats autocorrectives de GeoGebra a l'entorn Moodle*. III Jornades GeoGebra. Octubre de 2011, Lleida.
- Obrador, D.; Fernández, R. *Taller de GeoGebra y Moodle. Moodle Moot 2011.*  Diciembre de 2011, Donostia.
- Obrador, D.; Fernández, R.; *Nou mòdul d'activitat de tipus GeoGebra per a Moodle.* IV Jornades de l'Associació Catalana de GeoGebra. Febrero de 2012. Universitat Pompeu Fabra, Barcelona.
- Cañadilla, J.Ll. *Nuevo módulo de actividades GeoGebra para Moodle.* Seminario de la FESPM "La tecnología en la enseñanza y aprendizaje de las matemáticas". Marzo de 2012, Valencia.
- Cañadilla, J.Ll. *Nuevo módulo de actividades GeoGebra para Moodle*. Encuentro en Andalucía: GeoGebra en el aula. Abril de 2012, Granada.
- Obrador, D. *Taller de GeoGebra i Moodle*. Assemblea Associació Catalana de Geogebra. Mayo de 2012, INS Secretari Coloma, Barcelona.
- Bergadà, R.; Obrador, D.; Fernández, R.; *Web2.0 + Moodle + Wiris + GeoGebra + PDI = aula digital de Matemàtiques.* Jornades de didàctica de les matemàtiques a les comarques meridionals. Enero de 2012, Tarragona.
- Cañadilla, J.Ll.; Gomà A. *GeoGebra, Moodle y Python: un trío de ases.* Día de GeoGebra. Noviembre de 2012, Segovia.
- Cañadilla, J.Ll. Encuentro en Andalucía. GeoGebra en el aula, Julio de 2012, Málaga.
- Cañadilla, J.Ll. *La tecnología en la enseñanza y aprendizaje de las matemáticas,*  organizado por la FESPM, Abril de 2012, Valencia.

En fin, una serie de presentaciones distribuidas por el territorio hasta hoy que se presentan por primera vez en nuestras JAEM.

Así pues, sólo nos queda desear lo mejor a la pareja: ¡**Viva los novios!**

Girona y Barcelona. 12 de abril de 2012.

Raül Fernández y David Obrador

## **6. Referencias**

- [1] http://agora.xtec.cat (última consulta: abril 2013)
- [2] http://ggbconference2011.pbworks.com/w/file/fetch/44828260/david\_obrador\_talk.zip (última consulta: abril 2013)
- [3] http://tinyurl.com/ggb-mod (última consulta: abril 2013)
- [4] http://descargas.pntic.mec.es/contenidos/moodlemoot2011/1130\_403\_Geo.flv (última consulta: abril 2013)
- [5] http://docs.moodle.org/19/en/GeoGebra (última consulta: abril 2013)
- [6] https://github.com/projectestac/moodle-mod\_geogebra (última consulta: abril 2013)
- [7] http://www.geogebratube.org/student/m17446 (última consulta: abril 2013)
- [8] http://recursostic.educacion.es/gauss/web/ (última consulta: abril 2013)
- [9] http://dmentrard.free.fr/GEOGEBRA/Maths.htm (última consulta: abril 2013)
- [10] http://www.geogebratube.org/user/profile/id/129 (última consulta: abril 2013)